# Министерство науки и высшего образования Российской Федерации Федеральное государственное бюджетное образовательное учреждение высшего образования «Смоленский государственный университет»

Кафедра дизайна и декоративно-прикладного искусства

«Утверждаю» Проректор по учебно-методической работе \_\_\_\_\_\_\_\_\_\_\_\_\_\_\_\_\_ Устименко Ю. А. «23» июня 2022 г.

## **Рабочая программа дисциплины Б1.О.22 Основы компьютерной графики**

Направление подготовки: **44.03.01 Педагогическое образование** Направленность (профиль): **Изобразительное искусство** Форма обучения: очная Курс –  $2$ Семестр –  $3,4$ Всего зачетных единиц – 4, часов – 144 Форма отчетности: экзамен – 4 семестр

Программу разработал кандидат педагогических наук, доцент Устименко Ю.А.

Одобрена на заседании кафедры «16» июня 2022 г., протокол № 9

Заведующий кафедрой Ю.А. Устименко

Смоленск 2022

## **1. Место дисциплины в структуре ОП**

Дисциплина «Основы компьютерной графики» относится к обязательной части учебного плана (Б1.О.22).

Изучение дисциплины «Основы компьютерной графики» необходимо для успешного освоения таких дисциплин, как «Основы анимации и 3D моделирования», «Компьютерная графика в современной иллюстрации», «Рисунок в векторных программах», «Художественные приемы в растровой графике», а также для прохождения практик и выполнения ВКР.

| Компетенция                   | Индикаторы достижения                                                      |
|-------------------------------|----------------------------------------------------------------------------|
| ПК-1 - Способен планировать и | Знать: содержание<br>преподаваемого предмета;                              |
| осуществлять учебный процесс  | методику обучения<br>преподаваемому<br>теорию<br>$\boldsymbol{\mathrm{M}}$ |
| в соответствии с основной     | требования нормативных<br>предмету;<br>документов,                         |
| общеобразовательной           | регламентирующих содержание<br>образования<br>И                            |
| программой начального общего  | учебного<br>процесса; учебные<br>организацию<br>и                          |
| и основного общего            | методические пособия; организацию и оборудование                           |
| образования, программами      | учебных кабинетов, методы<br>использования<br>И                            |
| дополнительного образования   | дидактические возможности различных<br>средств                             |
|                               | обучения;                                                                  |
|                               | Уметь: определять задачи обучения и отбирать                               |
|                               | адекватное им содержание учебного материала с                              |
|                               | особенностей<br>возрастных<br>учащихся;<br>учетом                          |
|                               | и осуществлять учебный<br>процесс;<br>планировать                          |
|                               | использовать педагогически обоснованные формы,                             |
|                               | приемы<br>организации<br>$\mathbf{M}$<br>деятельности<br>методы            |
|                               | обучающихся по освоению учебного<br>предмета                               |
|                               | (курса,<br>модуля)<br>практике;;<br>дисциплины,<br>на                      |
|                               | образовательном<br>процессе<br>использовать<br>$\, {\bf B}$                |
|                               | разнообразные образовательные ресурсы;                                     |
|                               | Владеть: необходимым профессиональным                                      |
|                               | инструментарием, позволяющим планировать и                                 |
|                               | осуществлять учебный процесс; методикой                                    |
|                               | проведения учебных занятий и организации                                   |
|                               | самостоятельной работы обучающихся по учебному                             |
|                               | предмету                                                                   |
| ПК-3 - Способен применять     | образовательные<br>Знать:<br>открытые<br>ресурсы<br>И                      |
| современные информационно-    | принципы разработки электронных образовательных                            |
| коммуникационные технологии   | ресурсов на доступных электронных платформах;                              |
| в учебном процессе для        | методы поиска достоверной информации на основе                             |
| достижения планируемых        | технологий;<br>принципы<br>Интернет<br>работы<br>$\mathbf c$               |
| результатов обучения          | табличными<br>основными<br>текстовыми,<br>И                                |
|                               | графическими редакторами;                                                  |
|                               | Уметь: применять принципы и методы разработки                              |
|                               | электронных образовательных<br>ресурсов<br>И                               |
|                               | обеспечивать<br>реализацию;<br>использовать<br>ИX                          |
|                               | Интернет технологии для<br>поиска<br>достоверной                           |
|                               | информации<br>$\, {\bf B}$<br>целях<br>ee<br>включения<br>B                |
|                               | образовательный процесс; использовать приемы и                             |
|                               | соблюдение правил работы со средствами ИКТ;                                |
|                               | Владеть: навыками разработки и реализации части                            |
|                               | учебной дисциплины в форме электронного                                    |

**2. Планируемые результаты обучения по дисциплине**

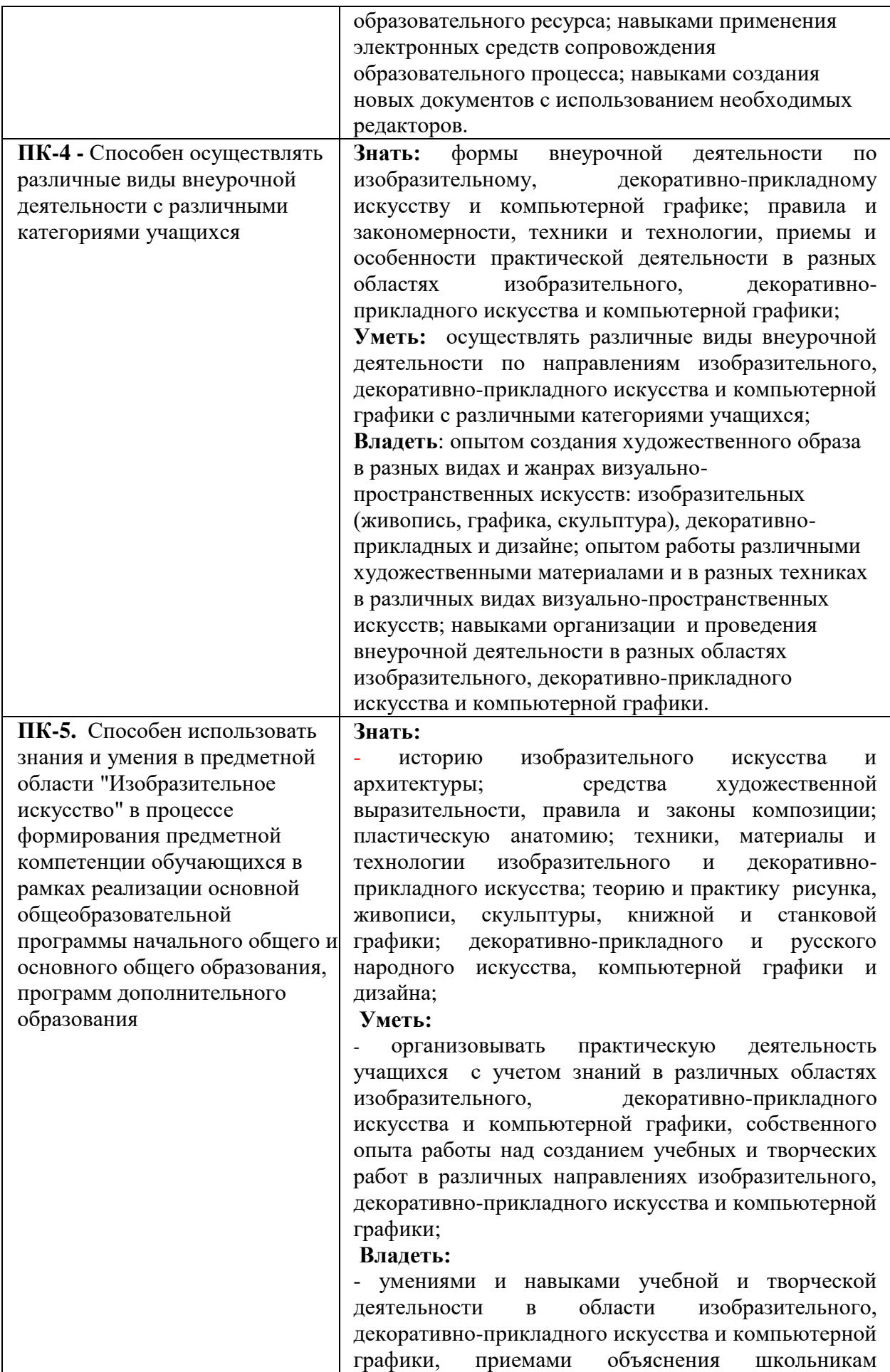

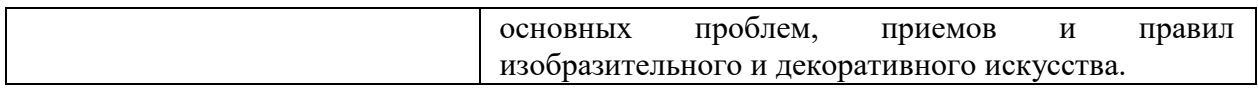

## **3. Содержание дисциплины**

Использование компьютерной графики в профессиональной деятельности учителя изобразительного искусства. Место и роль Adobe Illustrator среди других программ растровой графики. Знакомство с интерфейсом программы. Основные и вспомогательные элементы интерфейса программы. Изучение возможностей программы Adobe Illustrator: работа с основными палитрами программы; кисти в Adobe Illustrator; работа с векторными контурами; рисование объектов пером и карандашом; редактирование объектов. Знакомство с графическими стилями в программе Adobe Illustrator. Работа с текстом. Объемное моделирование в программе Adobe Illustrator. Возможности программы для создания графических объектов – знаков, логотипов, плакатов, полиграфической продукции.

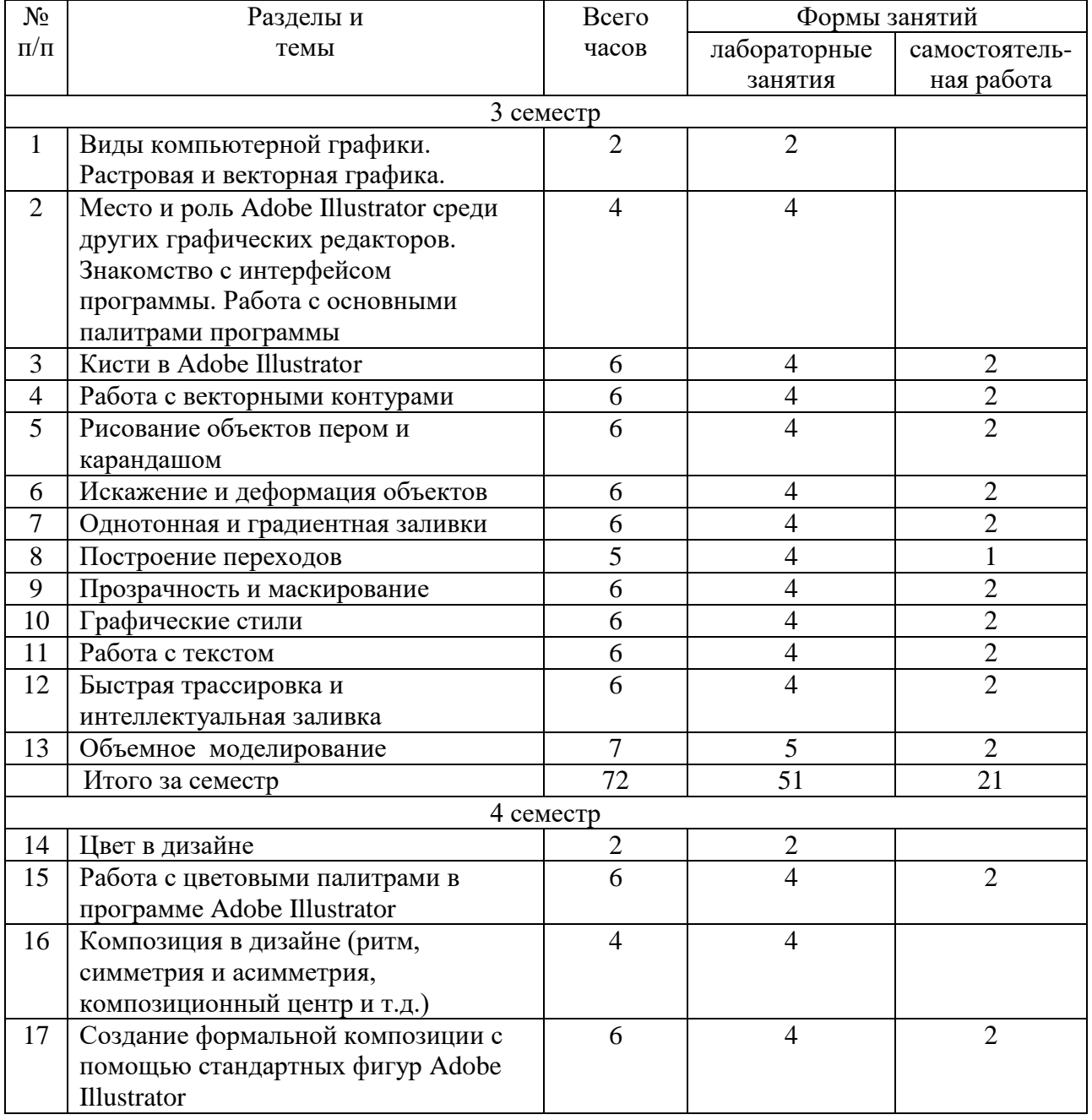

# **4. Тематический план**

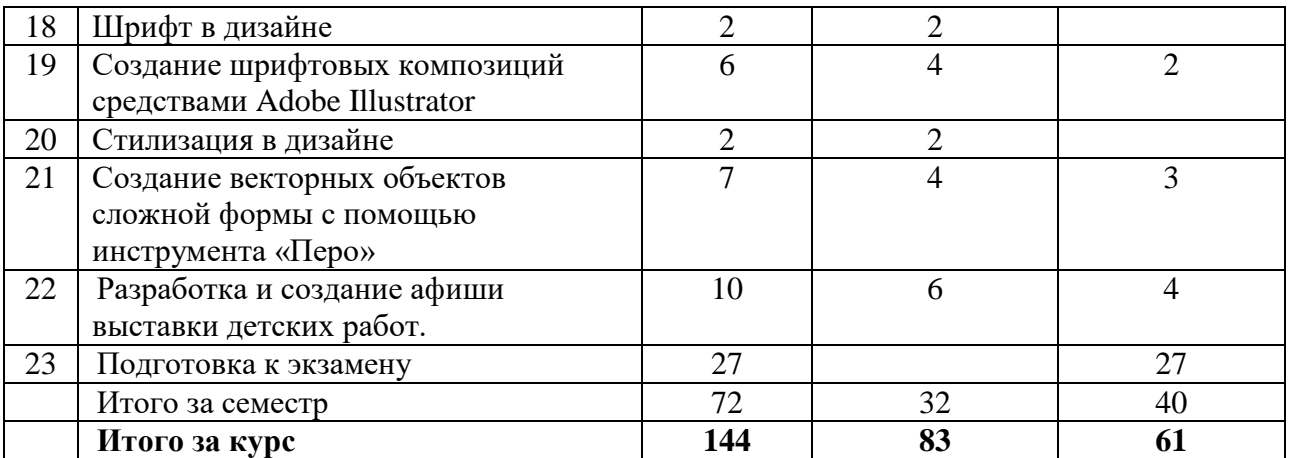

## **5. Виды образовательной деятельности**

## **Занятия семинарского типа (лабораторные занятия) Лабораторные занятия**

## **3 семестр**

## **1. Виды компьютерной графики. Растровая и векторная графика.**

*Содержание:* векторная и растровая графика, пиксельные и векторные изображения, достоинства и недостатки каждого из них при разработке графического проекта; графическое разрешение; характеристика растрового изображения; размер файла растрового изображения. Основные цветовые модели: RGB, CMYK, HSB (HSL) LAB; плашечные цвета. Обзор графических редакторов, используемых в дизайне.

*Задания для самостоятельной работы:* работа с литературой и интернет-ресурсами: рассмотреть исторический обзор появления и развития растровых и векторных редакторов; выявить их особенности и сферу применения в дизайн-проектировании.

## **2. Место и роль Adobe Illustrator среди других графических редакторов. Знакомство с интерфейсом программы. Работа с основными палитрами программы**

*Содержание:* место и роль Adobe Illustrator среди других программ векторной графики. Достоинства и возможности программы. Пиксельные и векторные изображения, достоинства и недостатки каждого из них при разработке графического проекта. Профессиональные функции программы Adobe Illustrator. Требования к системе для работы с Adobe Illustrator. Основные элементы интерфейса программы.

*Задания для аудиторной работы:*

1) Работа с палитрами: отображение и строение палитр; настройка рабочего экрана.

2) Работа с палитрой инструментов.

3) Управляющая палитра: основные элементы управляющей палитры; расположение на экране; настройка.

4) Знакомство со вспомогательными элементами интерфейса: линейки, направляющие, сетка.

5) Настройка рабочей среды.

*Задания для самостоятельной работы:* выполнение тренировочных упражнений на закрепление навыков выполнения основных команд панели инструментов.

#### **3. Кисти в Adobe Illustrator**

*Содержание:* работа кистями в программе Adobe Illustrator; редактирование и создание собственных кистей; работа с диалоговым окном Кисти.

*Задания для аудиторной работы:* выполнение тренировочных упражнений на рисование кистями в программе Adobe Illustrator:

- редактирование стандартного набора кистей программы;

- создание собственных кистей;

- настройка кистей через диалоговое окно Кисти;

- создание графических объектов инструментом Кисть.

*Задания для самостоятельной работы:* работа с литературой и интернет-ресурсами, завершение тренировочных упражнений.

## **4. Работа с векторными контурами**

*Содержание:* знакомство с векторными контурами; алгоритм построения простых контуров; настройка параметров контура в диалоговых окнах; знакомство с инструментом Прямое выделение; трансформирование контуров; заливка и обводка контуров.

*Задания для аудиторной работы:* выполнение тренировочных упражнений на работу с векторными контурами:

- построение простых контуров из стандартного набора фигур;

- изменение параметров контура через диалоговые окна программы;

- деформирование контуров с помощью инструмента Прямое выделение;

- трансформирование контуров (поворот, масштаб, зеркальное отображение и т.д.);

- изменение цвета заливки и обводки контура.

*Задания для самостоятельной работы:* работа с литературой и интернет-ресурсами, завершение тренировочных упражнений.

## **5. Рисование объектов пером и карандашом**

*Содержание:* алгоритм работы инструментом Перо; добавление, удаление и редактирование опорных точек; преобразование контура с помощью инструмента Прямое выделение; алгоритм работы инструментом Карандаш.

*Задания для аудиторной работы:* выполнение тренировочных упражнений по созданию графических объектов инструментами Перо и Карандаш:

- создание простого и сложного контуров инструментом Перо;
- редактирование контура через добавление и удаление опорных точек;

- изменение формы контура с помощью инструмента Прямое выделение;

- создание простого и сложного контуров инструментом Карандаш.

*Задания для самостоятельной работы:* выполнение силуэтов животных или птиц (не менее 5) с помощью инструмента Перо.

#### **6. Искажение и деформация объектов**

*Содержание:* инструменты искажения и деформации: Деформация, Воронка, Втягивание, Раздувание, Зубцы, Кристаллизация, Морщины; настройка инструментов в диалоговых окнах программы; применение инструментов к различным графическим объектам.

*Задания для аудиторной работы:* выполнение тренировочных упражнений по применению инструментов искажения и деформации к различным графическим объектам:

- изменение формы объекта инструментом Деформация;

- скручивание формы объекта инструментом Воронка;

- искажение формы объекта инструментами Втягивание и Раздувание;

- создание на фигуре сложного контура инструментом Зубцы;

- изменение формы объекта инструментами Кристаллизация, Морщины.

*Задания для самостоятельной работы:* создание графических объектов (не менее 5), имеющих сложную форму контура за счет инструментов искажения и деформации.

#### **7. Однотонная и градиентная заливки**

*Содержание:* настройка цвета в диалоговом окне Цвет и заливка контура одним цветом; работа инструментом Пипетка; настройка градиентной заливки в диалоговом окне Градиент; применение различных видов градиента (линейный, радиальный) к графическим объектам; использование в работе инструмента Сетчатый градиент, его настройка и применение; заливка контурных объектов различным градиентом.

*Задания для аудиторной работы:* выполнение тренировочных упражнений на применение к графическим объектам различных видов заливок:

- заливка объектов одним цветом;

- заливка объектов различными видами градиента (радиальный, линейный, ромбовидный и т.д.) из стандартного набора программы;

- создание собственных палитр градиента и заливка ими контуров графических объектов;

- работа с Сетчатым градиентом.

*Задания для самостоятельной работы:* создание с помощью Сетчатого градиента не менее 5 объемных объектов.

## **8. Построение переходов**

*Содержание:* алгоритм построения переходов; настройки параметров перехода в диалоговом окне Переход; изменение направления пути и деформация контура перехода для создания различных дизайнерских эффектов; применение к объекту, созданному с помощью перехода, градиентной заливки; построение графических объектов с помощью команды Переход.

*Задания для аудиторной работы:* выполнение тренировочных упражнений на построение и редактирование переходов различных графических объектов:

- построить переход с шагом 10 из красного круга в желтый треугольник;

- пустить построенный переход по спирали;

- изменить в построенном переходе шаг на 25;

- изменить в построенном переходе цветовую палитру на холодную гамму.

*Задания для самостоятельной работы:* создание коллажа, состоящего из объектов, построенных с помощью Перехода.

#### **9. Прозрачность и Маскирование**

*Содержание:* применение к графическим объектам и их составляющим (заливка и контур) прозрачности; получение эффектных изображение с помощью Маски прозрачности.

*Практическая работа:* выполнение тренировочных упражнений на создание эффектных объектов с использованием Прозрачности и Маскирования.

*Самостоятельная работа:* работа с литературой и интернет-ресурсами, завершение тренировочных упражнений.

#### **10. Графические стили**

*Содержание:* знакомство с различными графическими стилями программы; настройка стилей в диалоговом окне Стиль графики; создание собственных графических стилей; применение графических стилей к различным объектам.

*Задания для аудиторной работы:* выполнение тренировочных упражнений на создание собственных графических стилей и их применение к объектам.

*Задания для самостоятельной работы:* работа с литературой и интернет-ресурсами, завершение тренировочных упражнений.

## **11. Работа с текстом**

*Содержание:* создание простого горизонтального и вертикального текста и текста по направляющей; редактирование текста в окне Символ; деформирование текста с помощью настроек окна Параметры деформации; выполнение различных текстовых эффектов.

*Задания для аудиторной работы:* выполнение тренировочных упражнений по работе с текстом:

- создание вертикального и горизонтального текста;

- изменение в созданном тексте шрифта, размера, цвета, межбуквенного интервала и т.д. с помощью настроек окна Символ;

- создание текста по заданной направляющей;

- создание деформированного текста с помощью различных настроек окна Параметры деформации (флаг, арка, волна и т.д.);

*Задания для самостоятельной работы:* разработка коллажа с пятью текстовыми эффектами.

#### **12. Быстрая трассировка и интеллектуальная заливка**

*Содержание:* знакомство с различными видами трассировки; применение трассировки к растровым изображениям; Интеллектуальная заливка; применение к группе контуров Интеллектуальной заливки.

*Задания для аудиторной работы:*

- 1) Выполнение тренировочных упражнений по применению к растровым изображениям различных видов трассировки.
- 2) Выполнение тренировочных упражнений по работе с Интеллектуальной заливкой.

*Задания для самостоятельной работы:* выполнение витража с использованием инструмента Интеллектуальная заливка.

#### **13. Объемное моделирование**

*Содержание:* построение объемных объектов с помощью различных команд трехмерного моделирования: Вытягивание и скос, Вращение, Поворот; настройка параметров объемного моделирования в диалоговых окнах программы; применение к тексту объемного моделирования; алгоритм построения различных объектов с помощью объемного моделирования. Трансформирование объемных изображений. Нанесение на объемные фигуры рисунков, надписей или текстур.

*Задания для аудиторной работы:* выполнение тренировочных упражнений на создание объемных объектов:

- построение простых тел (цилиндр, шар, конус) с помощью команды Вращение;

- построение сложных тел (шахматная пешка) с помощью команды Вращение;

- построение простых тел (куб, многогранник) с помощью команды Вытягивание и скос;

- построение сложных тел с помощью команды Вытягивание и скос;

- нанесение на построенные тела текстур, фактур и т.д.

*Задания для самостоятельной работы:* выполнение коллажа «Мои игрушки» с использованием построенных объемных тел.

#### **4 семестр**

#### **14. Цвет в дизайне**

*Содержание:* природа цвета, основные, составные и дополнительные цвета, ахроматические и хроматические цвета, основные характеристики цвета: светлота и цветность хроматического цвета, насыщенность и цветовой тон; цветовой контраст, цветовой нюанс, колорит, смешение цветов. Цветовая гармония; типы цветовой гармонии: двухцветная однотонная, двухцветная контрастная, трехцветная однотонная, трехцветная однотонно-контрастная.

Эмоциональная выразительность цвета, создание с помощью цветовых гармоний ощущений легкости и тяжести, радости и печали, нежности и агрессии и т.д. Психологическое воздействие на человека цвета и цветовых сочетаний.

Цветовоспроизведение в компьютере. Цветовые модели в компьютерной графике: модель RGB, модель CMYK.

*Задания для аудиторной работы:* создание цветовой палитры под различные эмоциональные состояния человека: грусть, радость, ликование и т.д. (не менее 5 цветовых палитр).

## **15. Работа с цветовыми палитрами в программе Adobe Illustrator**

*Содержание:* цветовые режимы Adobe Illustrator. Работа с диалоговым окном Палитра цветов (Color Picker): визуально по спектральной шкале и цветовому полю или с помощью ввода числовых значений, составляющих любой из используемых цветовых моделей.

Градиентные заливки: работа со стандартными наборами заливок, создание собственных градиентных заливок.

*Задания для аудиторной работы:* создание цветовой палитры на одну из предложенных тем (по выбору студента) (не менее 3 цветовых палитр): времена года, музыка, настроение.

*Задания для самостоятельной работы:* работа с литературой и интернет-ресурсами; завершение тренировочных упражнений.

## **16. Композиция в дизайне.**

*Содержание:* определение композиции. Виды композиции: плоскостная, объемнопространственная, глубинно-пространственная. Принципы композиции. Характеристики композиции: форма (геометрический вид, конфигурация, величина, положение в пространстве, масса, фактура, текстура, цвет, светлотень и др.); равновесие (устойчивое, статичное или отличающееся внутренней динамикой); контраст (по размеру, форме, цвету, тону, фактуре и т.д.); нюанс; метрический повтор; ритм (динамичный, сдержанный, по вертикали или горизонтали и т.д.); гармония и композиционный центр; пропорционирование (геометрическая пропорция, пропорция «золотого сечения» и т.д.); масштабность и др.

Основные принципы построения композиции: принцип целесообразности, принцип единства, принцип доминанты, группировка, принцип динамизма, принцип равновесия, принцип гармонии. Приемы построения композиции.

## **17. Создание формальной композиции с помощью стандартных фигур Adobe Illustrator**

*Содержание:* стандартные фигуры Adobe Illustrator (круг, эллипс, квадрат, многоугольник, прямоугольник и др.), их настройка и трансформация; команды трансформации: поворот, масштабирование, наклон, деформация, перспектива, искажение, изгиб, отражение по вертикали и горизонтали; изменение размера изображения; корректировка размеров изображения (обрезка и наращивание); разворот изображения; исправление перспективного искажения.

Работа со слоями: наслоение, перекрытие фигур в композиции, использование различные приемов наложения в слоях. Слоевые эффекты, используемые в формальной композиции: тень, обводка, выдавливание и др.

*Задания для аудиторной работы:*

1. Выполнение тренировочных упражнений на создание и редактирование стандартных объектов.

2. Создание формальной композиции из стандартных фигур с передачей различных состояний: статика – динамика; симметрия – асимметрия; спокойствие – агрессия и т.д. (не менее 2-х пар).

*Задания для самостоятельной работы:* создание формальной композиции из стандартных фигур на тему Спокойствие – шум.

**18. Шрифт в дизайне.**

*Содержание:* шрифт, основные термины и определения: кегль, пункты, цицеро, интерлиньяж, апрош, гарнитура. Виды современных шрифтов, используемых для типографского набора: рубленые, шрифты с едва наметившимися засечками, медиевальные, обыкновенные, брусковые, новые малоконтрастные шрифты. Графические основы шрифтов. Подразделение типографских шрифтов по назначению: текстовые (для печати основного текста книг, журналов, газет), титульные (для набора обложек, титульных листов, газетных заголовков), акцидентные (для придания выразительности плакатам и афишам).

Принципы построения шрифтов. Основные требования, предъявляемые к работе над шрифтами: читаемость, уместность, гармоничность, смысловой акцент.

Особенности компьютерного оформления текстов.

## **19. Создание шрифтовых композиций средствами Adobe Illustrator.**

*Содержание:* работа с текстом в Adobe Illustrator: создание и настраивание текстового слоя; изменение параметров текста; деформация и трансформация текстового слоя; текстовые палитры; выполнение горизонтального и вертикального текста, текстамаски, выполнение текста по направляющей; знакомство с различными текстовыми эффектами, позволяющими имитировать текстуры и фактуры. Создание текстов, имитирующих различные текстуры: стеклянную, золотую, железную, ледяную и т.д.

Разработка и создание авторского текста с помощью команды деформация.

# *Задания для аудиторной работы:*

1. Создание шрифтовых композиций на заданную тему («Красное и белое», «Металлические конструкции», «Старая бумага» и т.д.)

*Задания для самостоятельной работы:* работа с литературой и интернет-ресурсами; завершение шрифтовой композиции на заданную тему.

#### **20. Стилизация в дизайне.**

*Содержание:* понятие стилизация. Виды стилизации. Приемы стилизации: обобщенность; геометричность; символичность; эксцентричность; красочность; чувственность; простота формы.

Изобразительно-выразительные средства стилизации: линия, пятно, точка, штрих, декор.

Использование приемов стилизации в дизайне.

## **21. Создание векторных объектов сложной формы с помощью инструмента «Перо»**

*Содержание:* рисование прямых, кривых и ломаных линий инструментом перо; модель кривой (точки излома, сглаженные узлы, симметричные узлы, линии замкнутые, разомкнутые и соединенные); работа контуром и слой-фигурой; редактирование контура; заливка векторных объектов цветом, градиентом или текстурной заливкой.

Применение к объектам слоевых эффектов и эффектов из палитры «Фильтры» (имитация мозаики, акварельной или масляной живописи, рисунка карандашом, пастелью и т.д.)

#### *Задания для аудиторной работы:*

1. Выполнение тренировочных упражнений на создание векторных объектов сложной формы с помощью инструмента «Перо».

2. Создание стилизованных растений (не менее 5) с помощью инструмента «Перо».

на заданную тему (стилизация растений, животных, насекомых и т.д.)

*Задания для самостоятельной работы:* создание стилизованных насекомых (не менее 5) с помощью инструмента «Перо».

## **22. Разработка и создание афиши выставки детских работ.**

*Содержание:* виды и особенности афиш в зависимости от назначения. Варианты использования вербальной (словесной) компоненты афиш. Основные принципы дизайна афиш (однозначность толкования, лаконизм, соотношение текста и изображения и др.). Композиционное построение афиши, приемы выделения композиционного центра. Цветовое и тоновое решение афиши.

*Задания для аудиторной работы*: по предложенной преподавателем теме разработать и выполнить средствами графического редактора афишу выставки детских работ.

*Задания для самостоятельной работы*: завершение работы над афишей.

## **Самостоятельная работа**

Задания для самостоятельной работы приведены в планах практических занятий.

## **6. Критерии оценивания результатов освоения дисциплины (модуля)**

## **6.1. Оценочные средства и критерии оценивания для текущей аттестации**

Текущая аттестация осуществляется на каждом практическом занятии в процессе фронтального опроса, выполнения заданий для аудиторной работы, проверки самостоятельной работы.

Проведение текущего контроля осуществляется также посредством проведения тестов.

## **1. Тесты**

**Тест по теме «Виды компьютерной графики. Растровая и векторная графика».**

1. Растровое графическое изображение формируется из ...

a) точек различного цвета – пикселей;

 b) элементов – точка, линия, окружность, прямоугольник и др.(графические примитивы).

2. Векторное графическое изображение формируется из...

a) точек различного цвета – пикселей;

 b) элементов – точка, линия, окружность, прямоугольник и др.(графические примитивы).

3. Качество растрового изображения зависит от …

a) пространственного разрешения

b) количества цветов в палитре

с) все вышеперечисленные ответы

4. Растровые изображения чувствительны к …

а) к количеству цветов в изображении

- b) к масштабированию
- 5. Когда в растровом изображении появляется ступенчатый эффект?
	- а) при уменьшении изображения
	- b) при увеличении изображения
	- с) при раскрашивании изображения

6. Когда в растровом изображении несколько соседних точек преобразуются в одну?

- а) при уменьшении изображения
- b) при увеличении изображения
- с) при раскрашивании изображения

7. Векторные графические изображения хорошо поддаются масштабированию так как:

- а) используется высокое пространственное разрешение
- b) они формируются из графических примитивов
- с) они формируются из пикселей

8. Какой тип графики вы будете использовать для разработки схемы, чертежа, логотипа фирмы?

a) Растровая графика;

b) Векторная графика.

9. Какой тип графики вы будете использовать для редактирования цифровой фотографии? а) Растровая графика;

**b**) Векторная графика.

10. Программа создания, редактирования и просмотра графических изображений называется...

а) Текстовый редактор;

b) Графический редактор;

с) Табличный редактор.

## Тест по теме «Инструментарий Adobe Illustrator»

 $1.$ Установите соответствие между клавишами и командами, к которым они относятся.

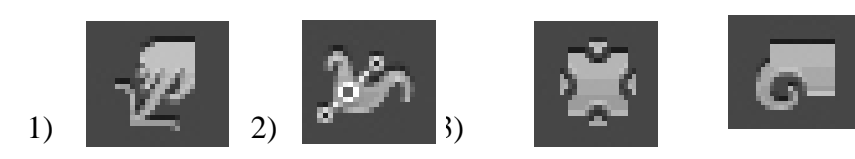

A) Width Tool (Ширина).

Б) Twirl Tool (Воронка).

В) Warp Tool (Деформация).

Г) Pucker Tool (Втягивание).

OTBeT:  $1 - 2 - 3 - 4 - 1$ 

2. Установите соответствие между командами программы Adobe Illustrator и изображениями, которые они выполняют

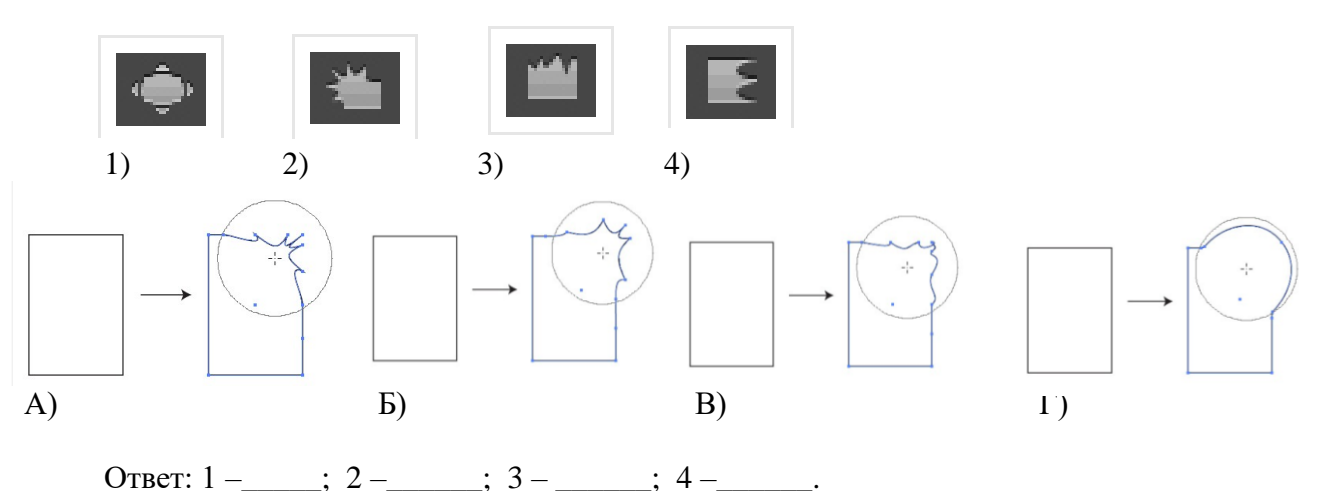

3. Установите соответствие между «горячими клавишами» программы Adobe

- Illustrator и командами, которые они выполняют
	- $1) < F5>$ А) изменение цветов градиента
	- $2) < F6>$ Б) выбор кистей
	- В) выбор цвета объекта  $3) < F7>$
	- $4) < F9>$ Г) работа со слоями

OTBeT:  $1 -$ ;  $2 -$ ;  $3 -$ ;  $4 -$ 

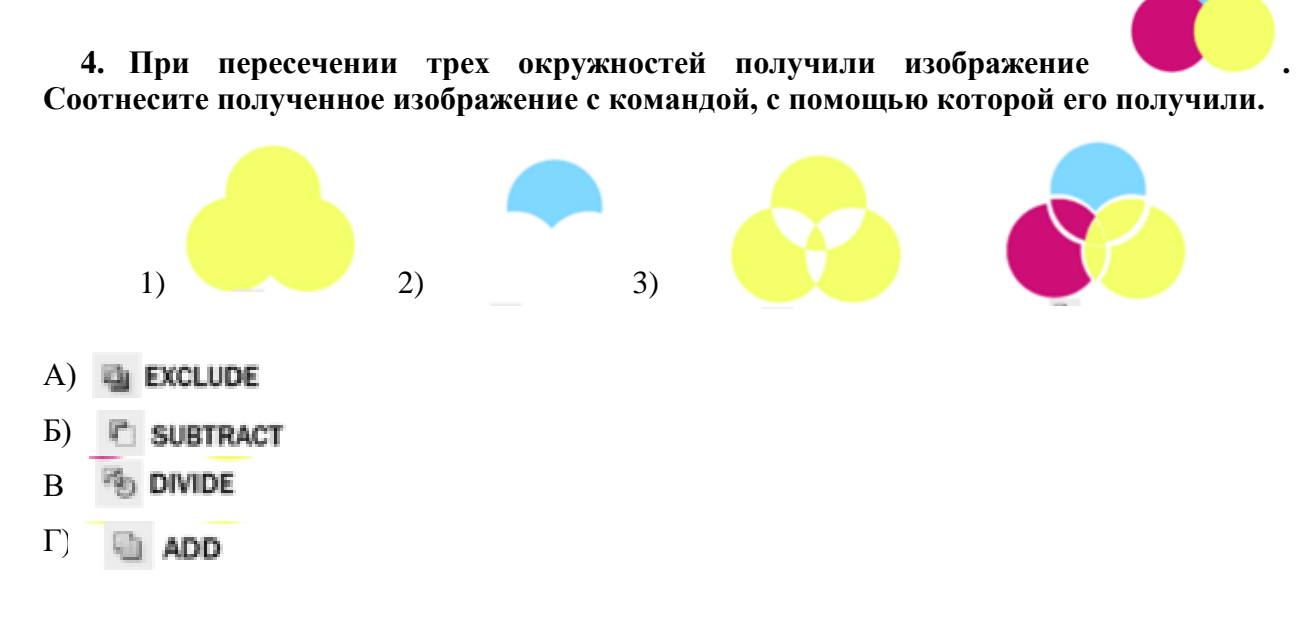

OTBeT:  $1 - 2 - 3 - 4 - 1$ 

5. Каким образом можно создать объект, приведенный на рисунке?

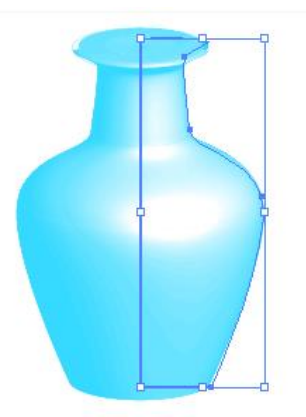

- 1) градиентной заливкой
- $(2)$ врашением
- $3)$ вытягиванием и скосом
- 4) поворотом

- 6. Создать горизонтальный текст вдоль кривой или объекта можно с помощью команды:
	- 1) T Area Type Tool
	- 2)  $\sqrt{\ }$  Type on a Path Tool
	- 3)  $|T|$  Vertical Type Tool
	- 4) T Vertical Area Type Tool
	- 5)  $\leq$  Vertical Type on a Path Tool

## 7. Создать в объекте отверстие заданной формы можно с помощью команды:

- 1) пересечение
- 2) исключение
- 3) соединение
- 4) минус верхний
- 5) минус нижний
- 8. Чтобы нарисовать фигуру в равных пропорциях при рисовании нужно удерживать клавишу:
	- $1)$  < Alt>
	- $2) < C$ trl $>$
	- $3)$  < Shift>
	- $4)$  < Shift+Alt>
	- $5) <$ Shift+Ctrl>

## 9. Чтобы изменить размер фигур из той же точки нужно удерживать клавишу:

- $1)$  < Alt>
- $2) < C$ trl $>$
- $3) <$ Shift>
- $4)$  < Shift+Alt>
- $5)$  < Shift+Ctrl>

## 10. Чтобы повернуть объект сразу на 45 градусов нужно удерживать клавишу:

- $1)$  < Alt>
- $2) < C$ trl $>$
- $3) <$ Shift>
- $4)$  < Shift+Alt>
- $5)$  < Shift+Ctrl>

# 11. Лля вылеления всех объектов с одинаковой заливкой используется инструмент:

- 1) Selection Tool (Выделение)
- $(2)$ Direct Selection Tool (Направленное вылеление)
- 3) Selection Tool (Групповое выделение)
- 4) Magic Wand Tool (Волшебная палочка)
- $(5)$  Lasso Tool (*Jacco*)

#### $$R$

## Критерии выставления оценки за тест

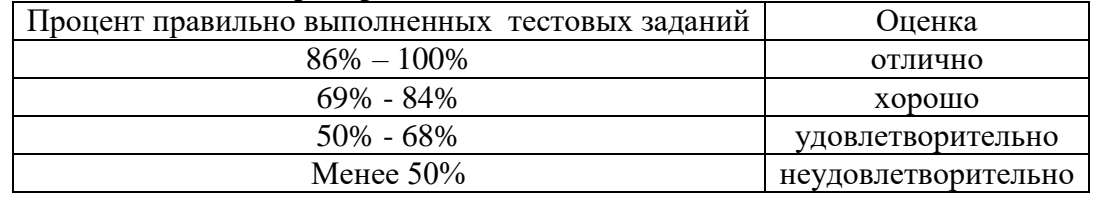

Баллы, полученные за тест, учитываются в процессе текущей и промежуточной оценки знаний программного материала.

#### 6.2. Оценочные средства и критерии оценивания для промежуточной аттестации

Промежуточная аттестация осуществляется посредством проведения экзамена в 4 семестре. Экзамен проводится в форме кафедрального просмотра заданий, выполненных в течение семестра.

#### Контрольные задания для экзамена

1. Коллаж с пятью текстовыми эффектами с использованием возможностей программы Adobe Illustrator.

2. Витраж с имитацией стекла с использованием инструмента Интеллектуальная заливка.

3. Коллаж «Объемные символы» с использованием трехмерных эффектов.

4. Формальные композиции из стандартных фигур с передачей различных противоположных состояний: статика – динамика; симметрия – асимметрия; спокойствие – агрессия и т.д.

5. Шрифтовая композиция на заданную тему («Красное и белое», «Металлические конструкции», «Старая бумага» и т.д.).

6. Коллаж со стилизованными изображениями растений, животных, насекомых (по выбору студента), выполненными инструментом Перо.

7. Афиша выставки детских работ «Золотая осень» для учащихся школы изобразительного искусства и дизайна при СмолГУ.

#### **Требования к контрольным заданиям для экзамена**

Каждый контрольное графическое задание для экзамена должно отвечать следующим требованиям:

- Владение инструментарием программы Adobe Illustrator.
- Композиционное равновесие.
- Ярко выраженный композиционный центр.
- Согласованность всех элементов композиции.
- Привлечение внимание.
- Ярко-выраженная смысловая нагрузка.
- Обобщенность форм (мгновенно запоминающихся).
- Кадрированность изображения.
- Большая роль силуэта.
- Грамотное цветовое решение проекта (построение на нюансе или контрасте); наличие яркого локального цветового пятна.
- Выбор шрифта (зависимость рисунка букв от содержания текста, ритм, стилевое единство шрифтов в плакате).
- Грамотное использование текстовых эффектов (при их наличии).

#### **Критерии оценки**

Оценка **«отлично»** выставляется студентам, выполнившим все контрольные задания для экзамена в полном объеме с учетом всех эстетических норм (гармоничное формообразование, композиционное и колористическое решение), предложившим оригинальный подход к решению учебной задачи и использовавшим грамотный подход к выбору инструментов программы Adobe Illustrator для решения поставленной задачи.

Оценка **«хорошо»** выставляется студентам, выполнившим все контрольные задания для экзамена в полном объеме с небольшими нарушениями эстетических норм, предложившим достаточно стандартный подход к решению учебной задачи и использовавшим грамотный подход к выбору инструментов программы Adobe Illustrator для решения поставленной задачи.

Оценка **«удовлетворительно»** выставляется студентам, выполнившим все контрольные задания для экзамена в полном объеме, но с нарушениями эстетических норм, с заурядным подходом к решению учебной задачи, использовавшим ограниченный инструментарий программы Adobe Illustrator для решения поставленной задачи.

Оценка **«неудовлетворительно»** выставляется студентам, не решившим учебную задачу – не выполнившим контрольные задания для экзамена в полном объеме.

## **7. Перечень основной и дополнительной учебной литературы 7.1 Основная учебная литература**

1. Боресков А. В. Основы компьютерной графики : учебник и практикум для вузов / А. В. Боресков, Е. В. Шикин. – Москва : Издательство Юрайт, 2020. – 219 с. – (Высшее образование). – ISBN 978-5-534-13196-3. – Текст : электронный // ЭБС Юрайт [сайт]. – URL:<https://urait.ru/bcode/449497>

2. Колошкина И. Е. Компьютерная графика : учебник и практикум для вузов / И. Е. Колошкина, В. А. Селезнев, С. А. Дмитроченко. – 3-е изд., испр. и доп. – Москва : Издательство Юрайт, 2020. – 233 с. – (Высшее образование). – ISBN 978-5-534-12341-8. – Текст : электронный // ЭБС Юрайт [сайт]. – URL:<https://urait.ru/bcode/447417>

3. Цифровые технологии в дизайне. История, теория, практика : учебник и практикум для вузов / А. Н. Лаврентьев [и др.] ; под редакцией А. Н. Лаврентьева. – 2-е изд., испр. и доп. – Москва : Издательство Юрайт, 2020. – 208 с. – (Высшее образование). – ISBN 978- 5-534-07962-3. – Текст : электронный // ЭБС Юрайт [сайт]. – URL: <https://urait.ru/bcode/454519>

# **7.2 Дополнительная учебная литература**

1. Adobe Illustrator CS4. Официальный учебный курс. – М.: Эксмо-Пресс, 2009. – 512 с.

2. Борисов Б.Л. Технология рекламы и PR: учебное пособие. – М.: ИД «Вильямс», 2005. – 286 с.

3. Андреев О.Ю., Музыченко В.Л. Самоучитель компьютерной графики. Учебное пособие. – М.: Триумф, 2007. – 432 с.

4. Бове К., Аренс У. Современная реклама. – Тольятти: Довгань, 1995. – 286 с.

5. Бурлаков М. [Illustrator CS2 для пользователя.](http://www.books.ru/shop/books/353900?partner=535054) М.: Бином, 2006. – 448 с.

6. Воронов Н.В. Дизайн: русская версия. – М.: Тюмень, 2003. – 344 с.

7. Ефимова В. В. Моделирование и художественное оформление графического объекта. М.: МТ Пресс, 2000. – 198 с.

8. Жвалевский А., Гурская И, Гурский Ю. Компьютерная графика: Photoshop CS3, CorelDRAW X3, Illustrator CS3. Трюки и эффекты. – СПб.: Питер, 2008. – 992 с.

9. Комолова Н. Компьютерная верстка и дизайн. – СПб.: БХВ-Петербург, 2008. – 512 с.: ил.

10. Кросс Д., Вильямс М. [Illustrator CS2. Советы знатоков.](http://www.books.ru/shop/books/433187?partner=535054) – М.: Вильямс, 2006. – 320 с.

11. Летин А., Пашковский И., Летина О. Компьютерная графика. Гриф МО РФ. – М.: Форум, 2007. – 256 с.

12. Медведева Художественное конструирование графического объекта: Учебное пособие. М.: ИНФРА-М, 2003. – 242 с.

13. Олспач Т., Андердал Б. [Adobe Illustrator CS2. Библия пользователя.](http://www.books.ru/shop/books/433189??partner=535054) М.: Диалектика,  $2006. - 656$  c.

14. Райтман М. Adobe Illustrator CS5. Официальный учебный курс. – Спб: Питер, 2011. – 593 с.

15. Федотова Л.Н. Социология рекламной деятельности.– М.: Гардарики, 2002. – 214 с.

16. Феофанов О.А. Реклама: новые технологии в России. – Спб: Питер, 2000. – 236 с.

17. Черневич Е. Русский графический дизайн 1880 – 1917. М.: Внешсигма, 1990. – 209 с.

# **7.3 Перечень ресурсов информационно-телекоммуникационной сети «Интернет»** Справочный материал:

Должностная инструкция дизайнера [http://yugstroy.com/index.php/dolzhnostnye](http://yugstroy.com/index.php/dolzhnostnye-instrukcii/18-2011-01-18-22-45-38)[instrukcii/18-2011-01-18-22-45-38](http://yugstroy.com/index.php/dolzhnostnye-instrukcii/18-2011-01-18-22-45-38) 

Квалификационный справочник: Художник-конструктор (дизайнер) [http://cased.ru/doc\\_r](http://cased.ru/doc_r-ek2_487_cased.html)[ek2\\_487\\_cased.html](http://cased.ru/doc_r-ek2_487_cased.html)

Виды деятельности дизайнера<http://tsdi.ru/vidy-deyatelnosti-dizajnera.html> Дизайнер-график<http://shkolazhizni.ru/archive/0/n-35604/>

Электронные учебники по дизайну<http://books.dore.ru/bs/f6sid114.html>

## **8. Материально-техническое обеспечение**

Для реализации дисциплины используется учебная аудитория для проведения занятий лабораторных занятий, групповых и индивидуальных консультаций, текущего контроля и промежуточной аттестации (компьютерная аудитория), оснащенная компьютерами (16 шт.), мультимедийным проектором Acer (1 шт.), экраном, доской, принтером Samsung (1 шт.), сканером Lide (1 шт.), учебно-наглядными пособиями по дизайну.

Помещение для самостоятельной работы: аудитория, оснащенная компьютерами (16 шт.), мультимедийным проектором Acer (1 шт.), экраном, доской, принтером Samsung (1 шт.), сканером Lide (1 шт.), учебно-наглядными пособиями по дизайну; читальный зал и отдел электронных ресурсов библиотеки СмолГУ, оборудованный 12 компьютерами с выходом в Интернет.

## **9. Программное обеспечение**

1. Adobe Illustrator (свободная версия для студентов).

2. Microsoft Open License (Windows XP, 7, 8, 10, Server, Office 2003-2016), Лицензия 66920993 от 24.05.2016, (бессрочно)

3. Microsoft Open License (Windows XP, 7, 8, 10, Server, Office 2003-2016), Лицензия 66975477 от 03.06.2016, (бессрочно)

4. KasperskyEndpointSecurity для бизнеса – Стандартный, Лицензия 1FB6181220135520512073, ежегодное обновление.

## ДОКУМЕНТ ПОДПИСАН ЭЛЕКТРОННОЙ ПОДПИСЬЮ

Сертификат: 03B6A3C600B7ADA9B742A1E041DE7D81B0 Владелец: Артеменков Михаил Николаевич Действителен: с 04.10.2021 до 07.10.2022